## **Helping Students be Heard: Make Large Active Learning Spaces Smaller by Leveraging Technology Tools**

**Cynthia M. Pruss, PhD**

**Department of Pathology and Molecular Medicine**

B.1 Showcase of Teaching and Learning May 2, 2024

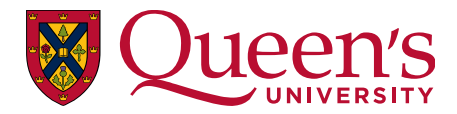

Kings Canyon National Park, California, USA

• Kings Canyon National Park, California, USA

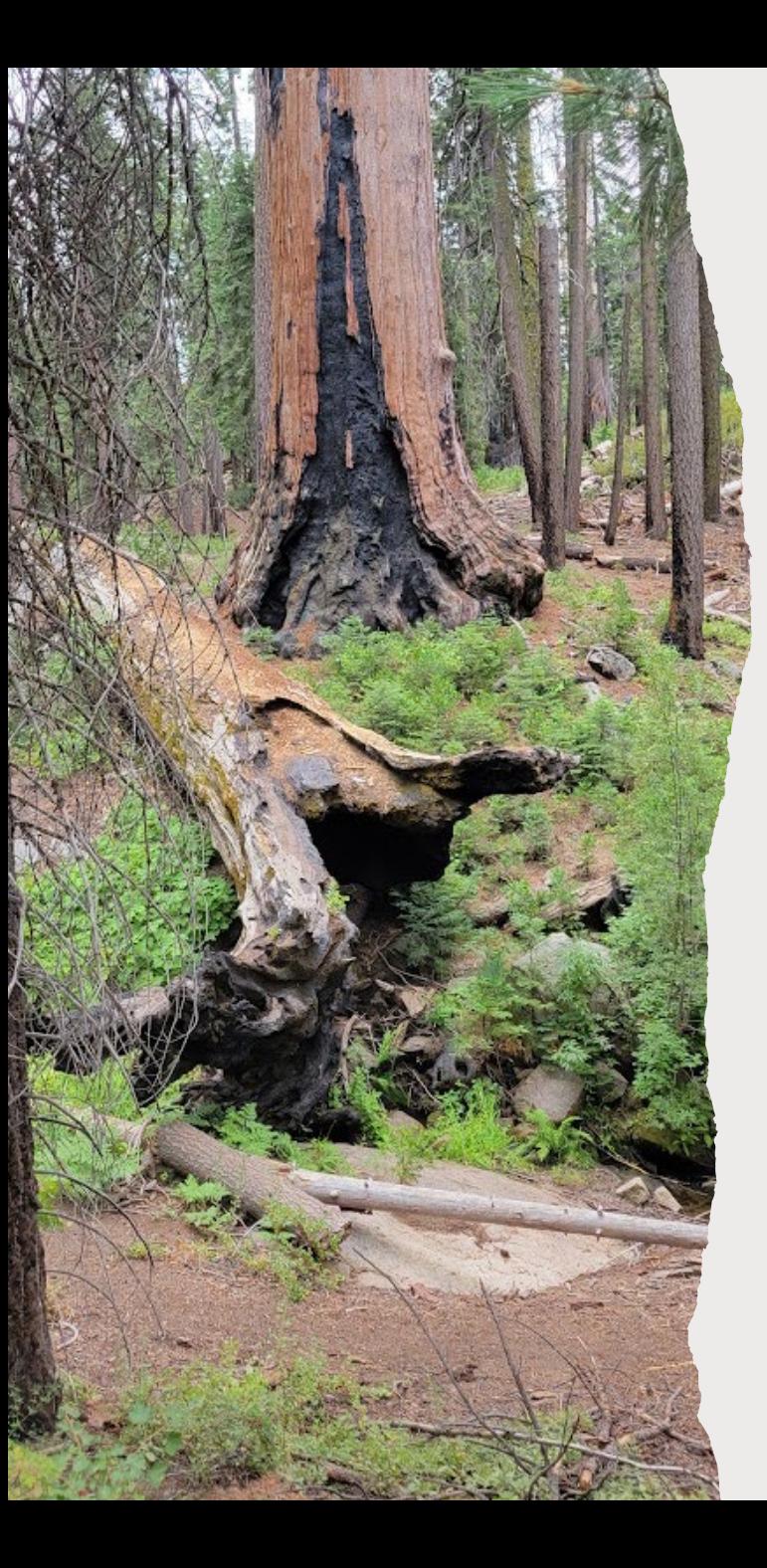

Find the time and energy to create an active learning space where everyone can ask, listen, reflect, reach out and be heard.

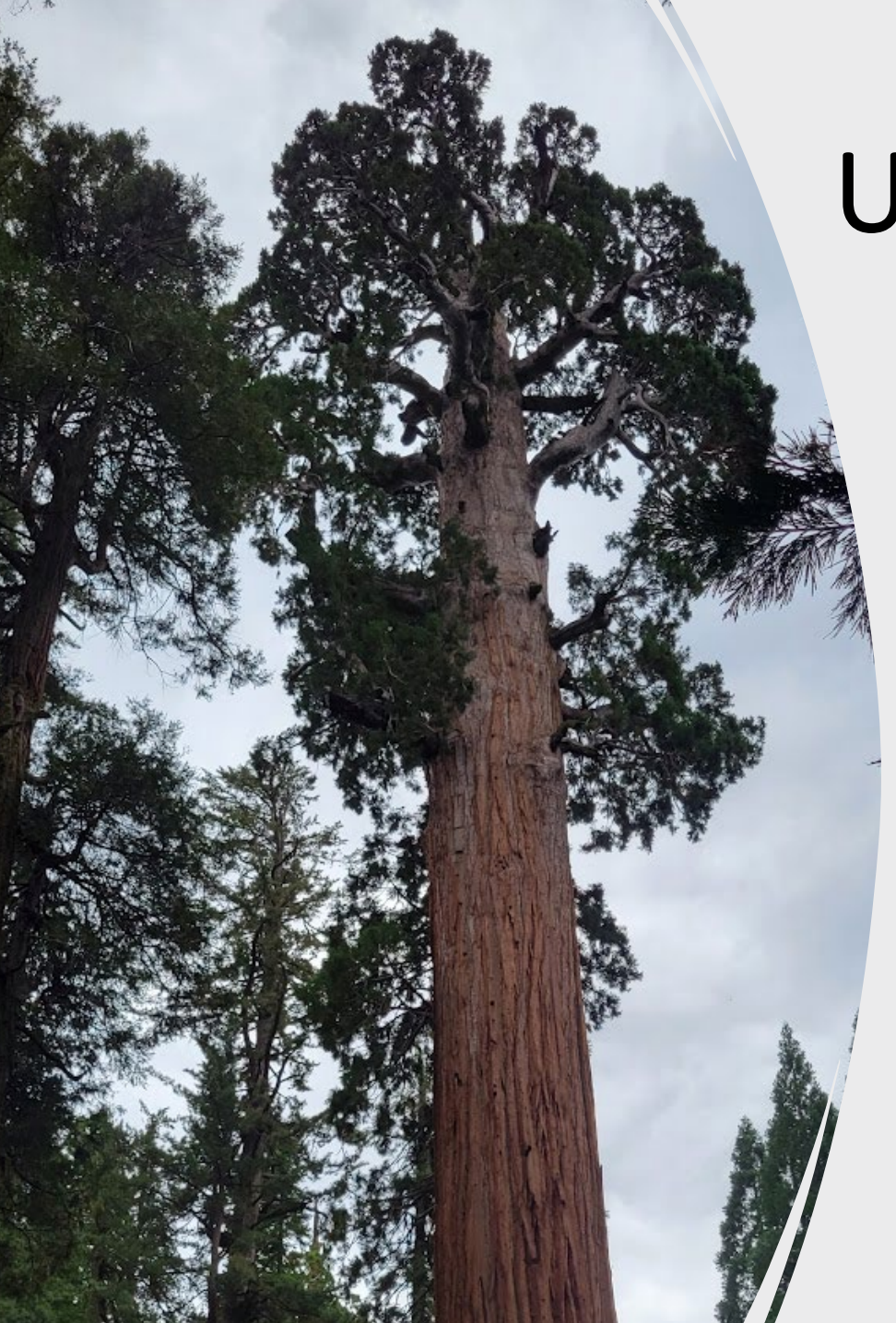

# Use Technology Tools to Connect the Class

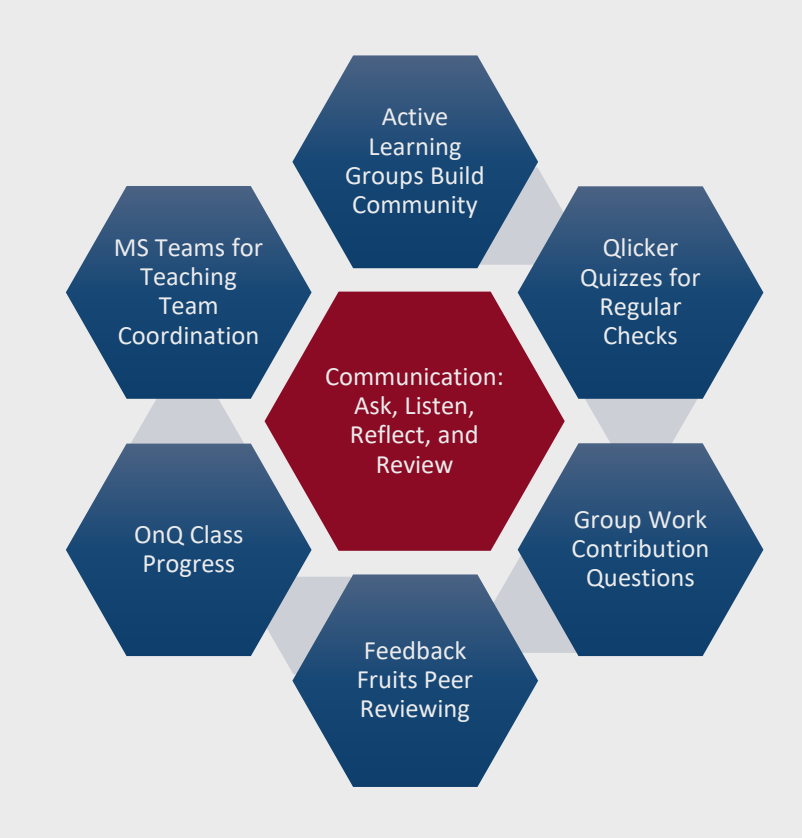

**PATH 120: Understanding Human Disease in the 21st Century**

**Blended flipped classroom with weekly active learning sessions**

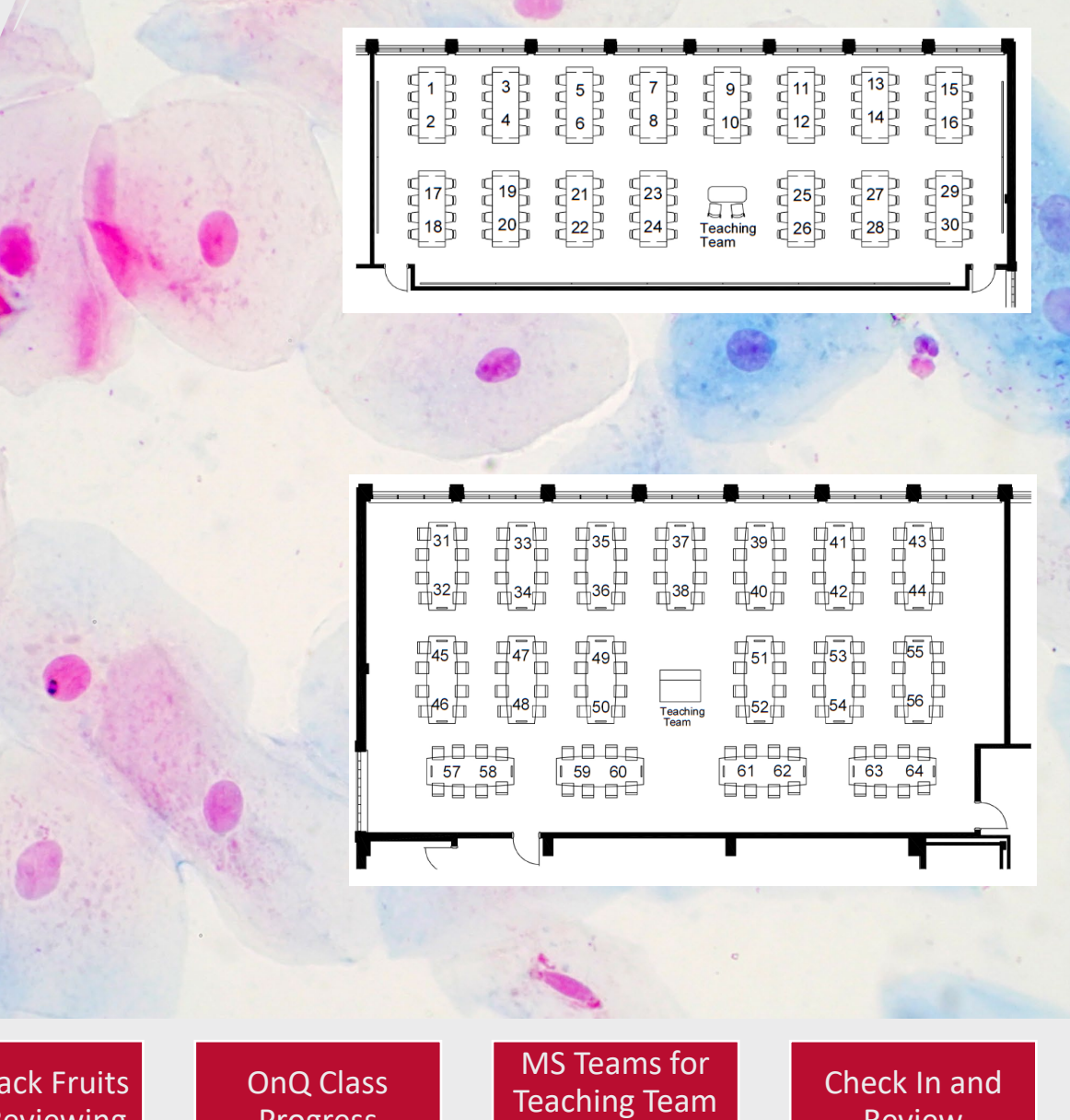

Active Learning to Build **Community** 

Qlicker Quizzes

Group Work **Contribution** Questions

Feedb Peer Reviewing Progress

Coordination **Review** 

## Group Composition Setup and Rebalancing

• Randomly assign first groups.

Qlicker Quizzes

Active Learning to Build **Community** 

- Allow students the option to "not work" with other specific students.
- Initial and Midterm Surveys via Qualtrics or a Qlicker quiz to get a .csv file
- Midterm survey allows group rebalancing and fixes small groups due to students dropping the course
- Have your students SELF ENROLL in a new set of groups to keep grades and feedback from previous assessments.

Feedback Fruits Peer Reviewing

OnQ Class Progress

MS Teams for Teaching Team Coordination

Check In and Review

• Update the new groups in minutes with the help of the class

Group Work **Contribution** Questions

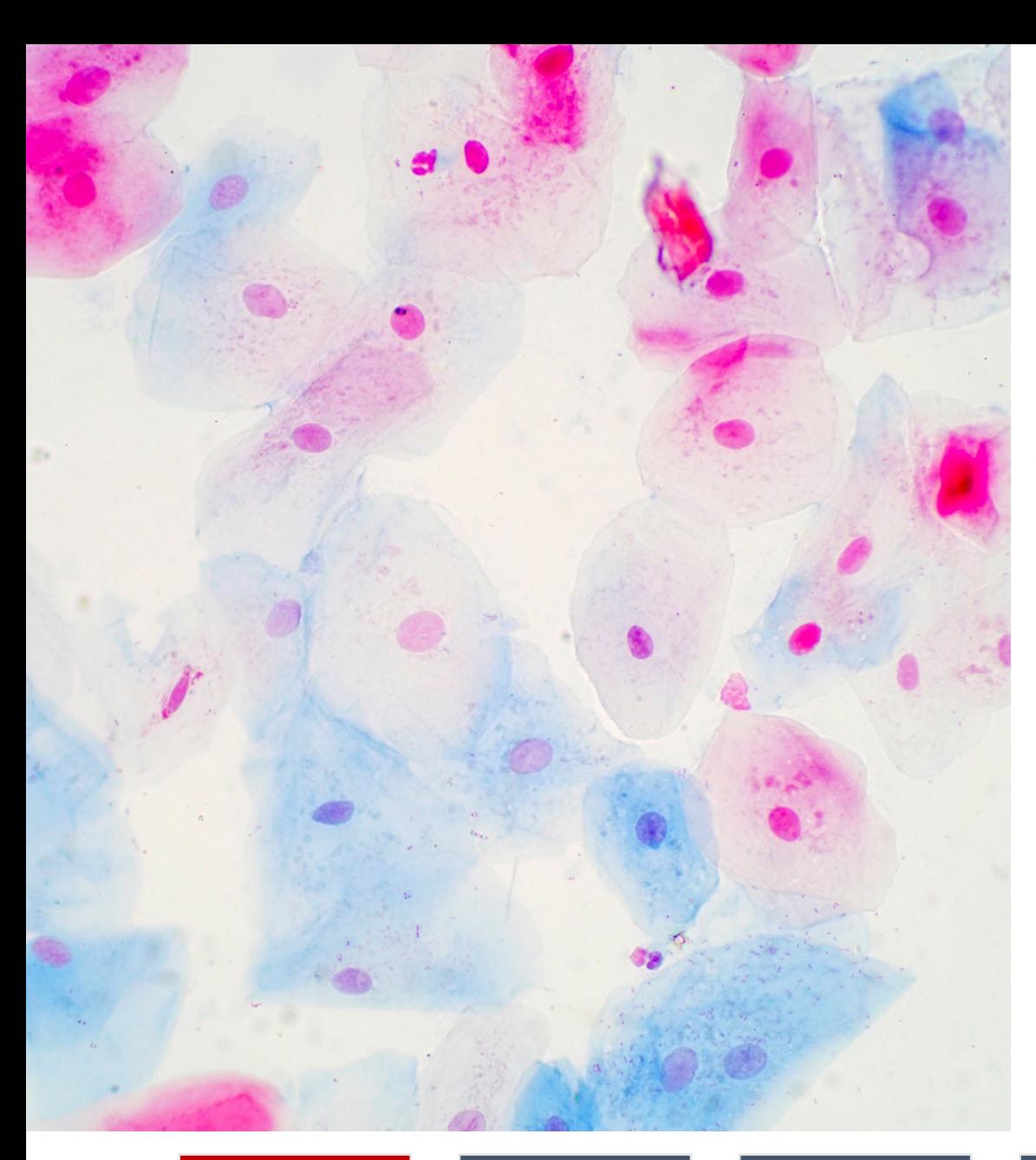

## Ideas to make the start of class a meaningful transition time

- Share Queen's and Kingston community events
- Resources to help academic and life journeys
- Recap of last class update or clarification
- Check in with quizzes and questions

Active Learning to Build **Community** 

Qlicker Quizzes

Group Work Contribution Questions

Feedback Fruits Peer Reviewing OnQ Class Progress

MS Teams for Teaching Team Coordination

## Qlicker: A free tool for checking in and checking up

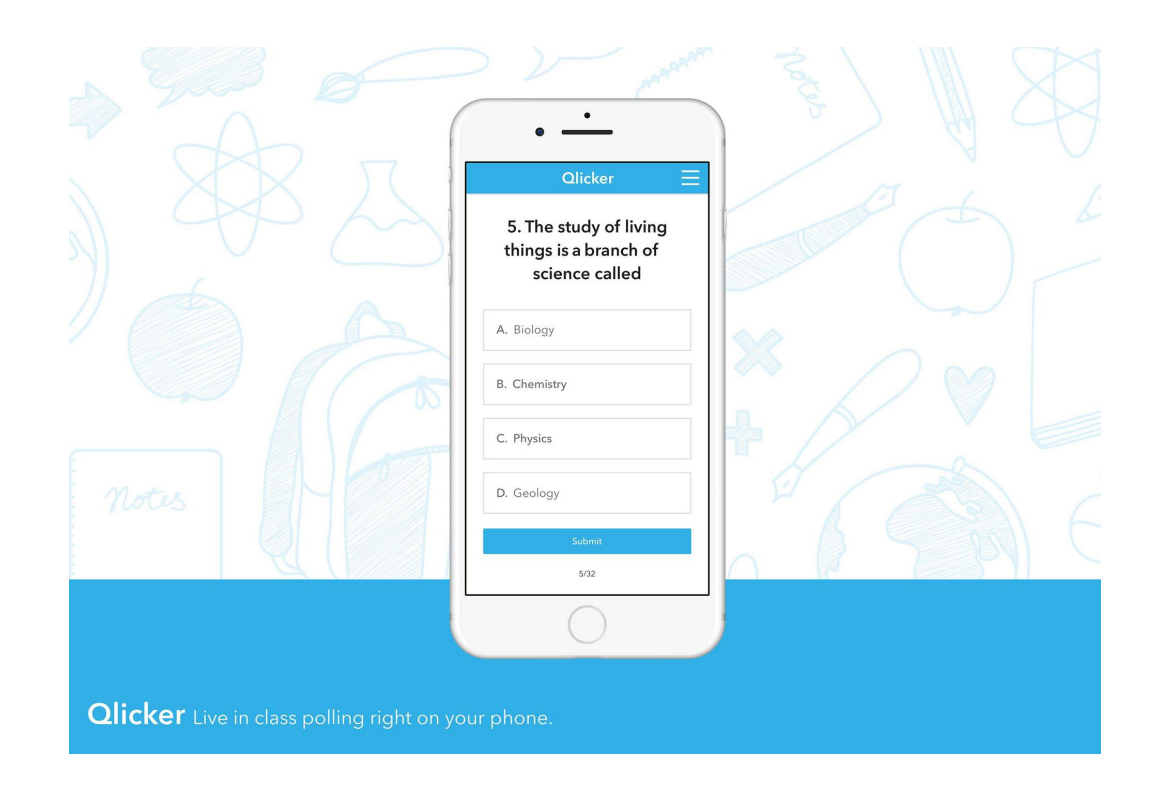

### <https://qlicker.queensu.ca/>

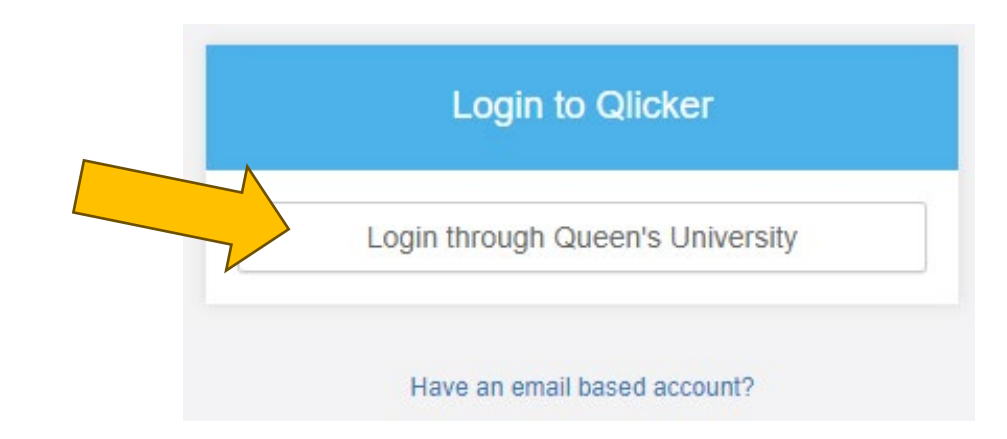

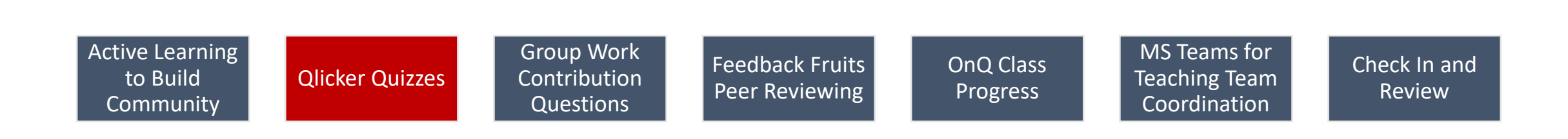

#### $2.$ How do you feel about these quizzes?

How do you feel about these quizzes?

- A. These are great, glad you are  $\sqrt{}$ checking in with us.
- **B.** I don't mind them.
- C. These are annoying.
- **D.** Please stop with the quizzes.

**Toggle list of responses** 

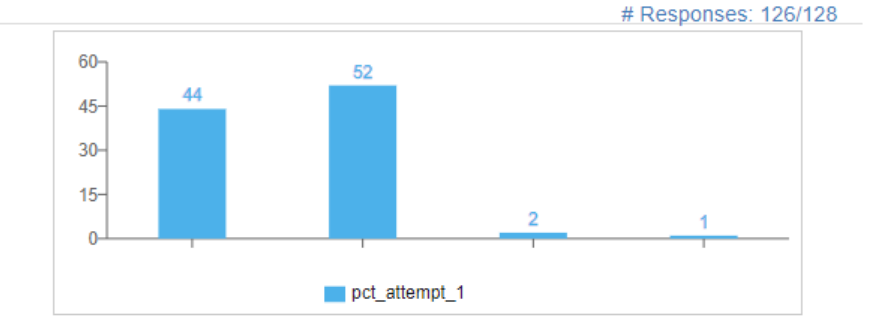

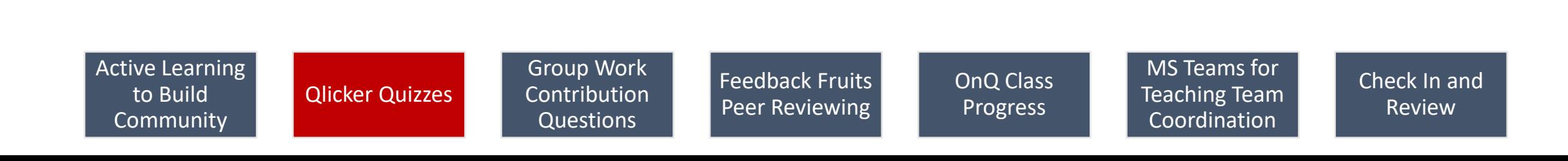

#### PATH 120 Week 12 (PATH 120 - 001 - 002)

Number of students in session: 145

A. Excellent

**B.** Good

C. Okay

D. Not well

E. The worst

How are you feeling today?

 $\sqrt{ }$ 

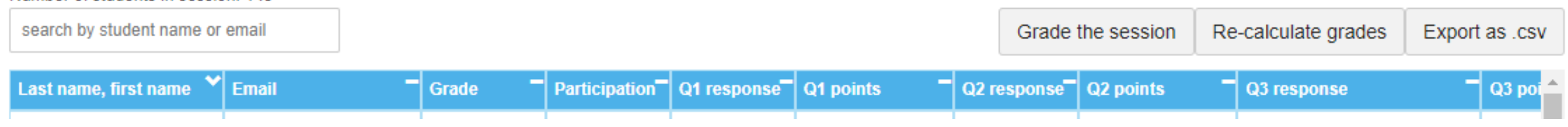

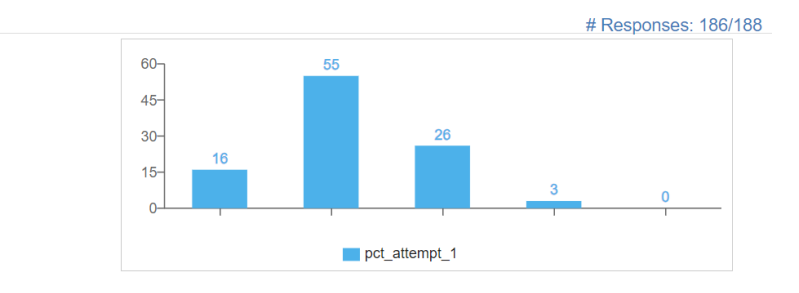

How is your group working together?

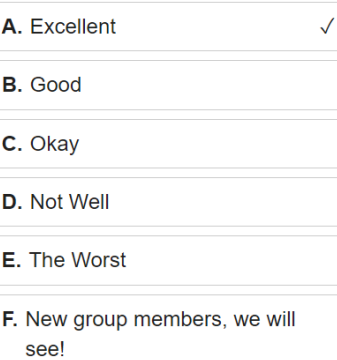

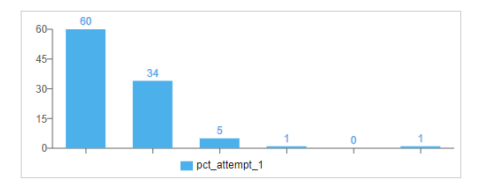

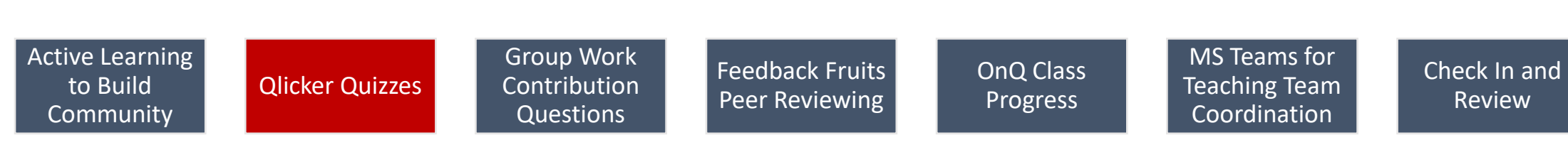

#### PATH 120 Week 12 (PATH 120 - 001 - 002)

Number of students in session: 145

A. Excellent

**B.** Good

C. Okay

D. Not well

E. The worst

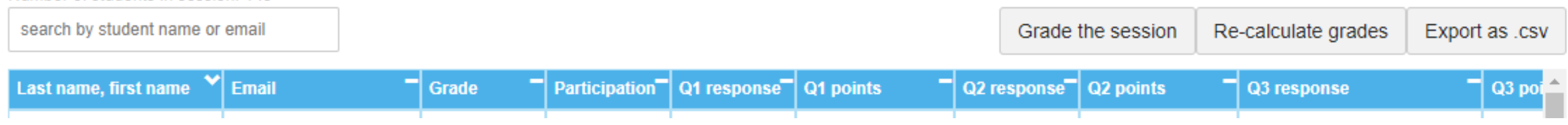

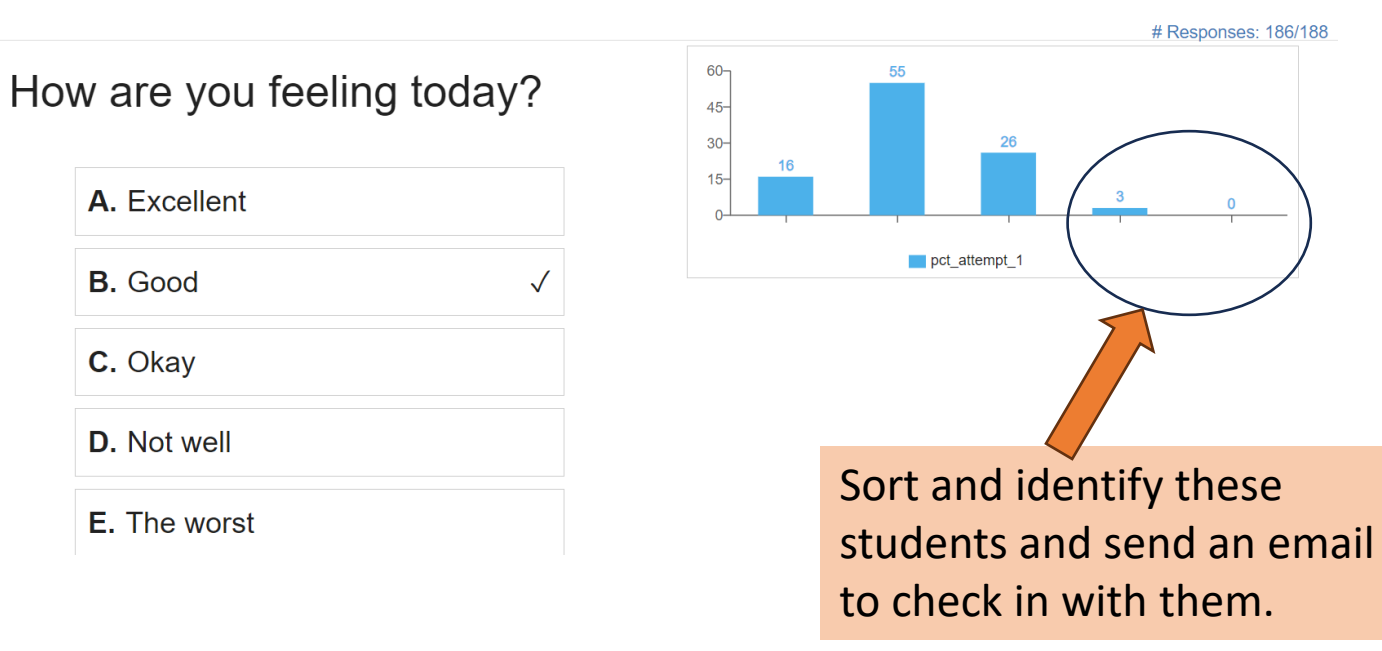

How is your group working together?

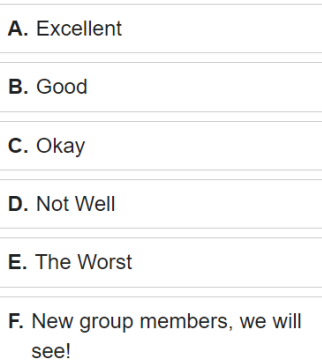

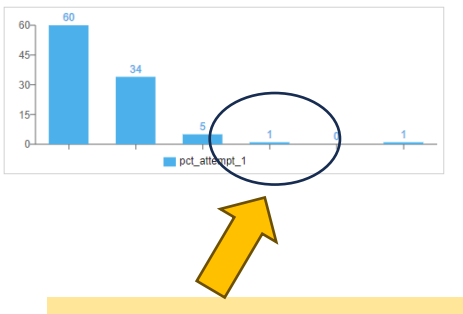

Find the group and send an email to check in with them.

Active Learning to Build **Community** 

Qlicker Quizzes

Group Work Contribution Questions

Feedback Fruits Peer Reviewing OnQ Class Progress

MS Teams for Teaching Team Coordination

 $\checkmark$ 

### Active Group Learning: Contribution Questions for team building

Ask group members to each list their contribution AND answer a short question

- Biggest concern about the course
- Quick content-related survey
- Healthy lifestyle choices
- Dinosaurs are very popular (with me)

Gives the groups something to connect with each other

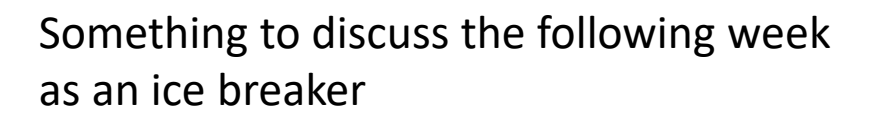

Active Learning to Build **Community** 

Qlicker Quizzes

Group Work Contribution Questions

Feedback Fruits Peer Reviewing OnQ Class Progress

MS Teams for Teaching Team Coordination

## PATH 120 W24's **Favorite** Dinosaurs:

Brachiosaurus Tyrannosaurus Rex Stegosaurus **Triceratops** Velociraptor Pterodactyl

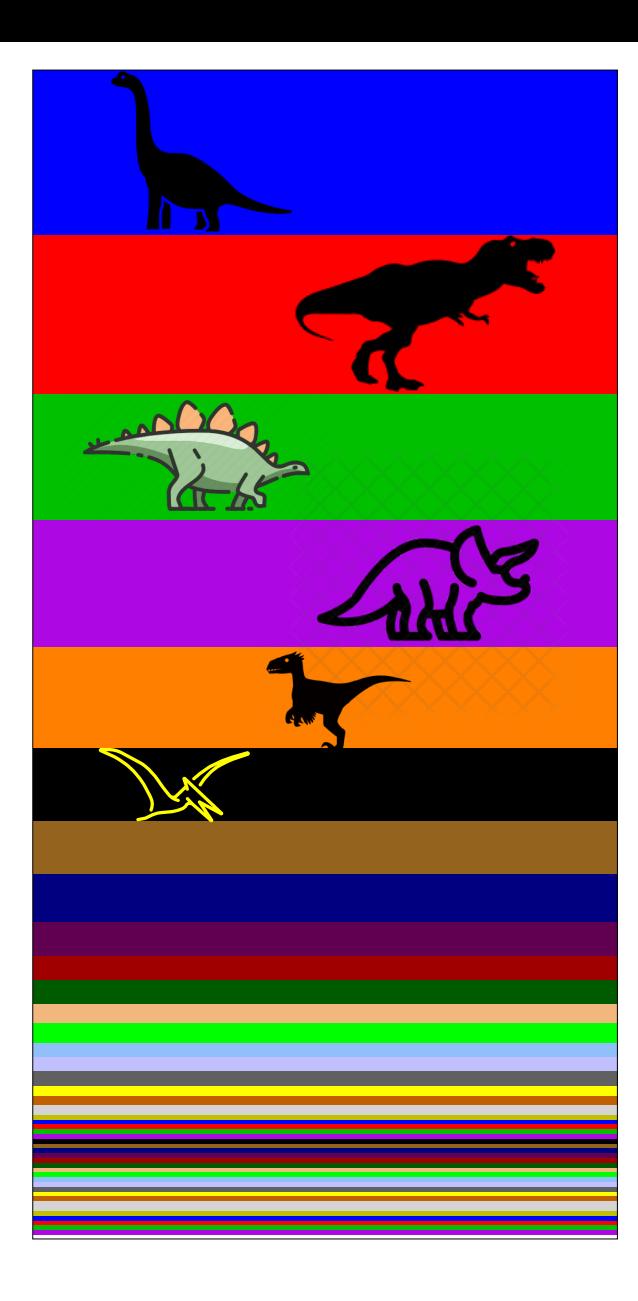

Active Learning to Build Community

Qlicker Quizzes

Group Work Contribution Questions

Feedback Fruits Peer Reviewing

OnQ Class Progress

MS Teams for Teaching Team Coordination

### Address the Biggest Common Concerns

- Group Presentations
- Final Exam
- Workload and Time
- Group dynamics and grades
- New concepts and content
- Blended Flipped Classroom

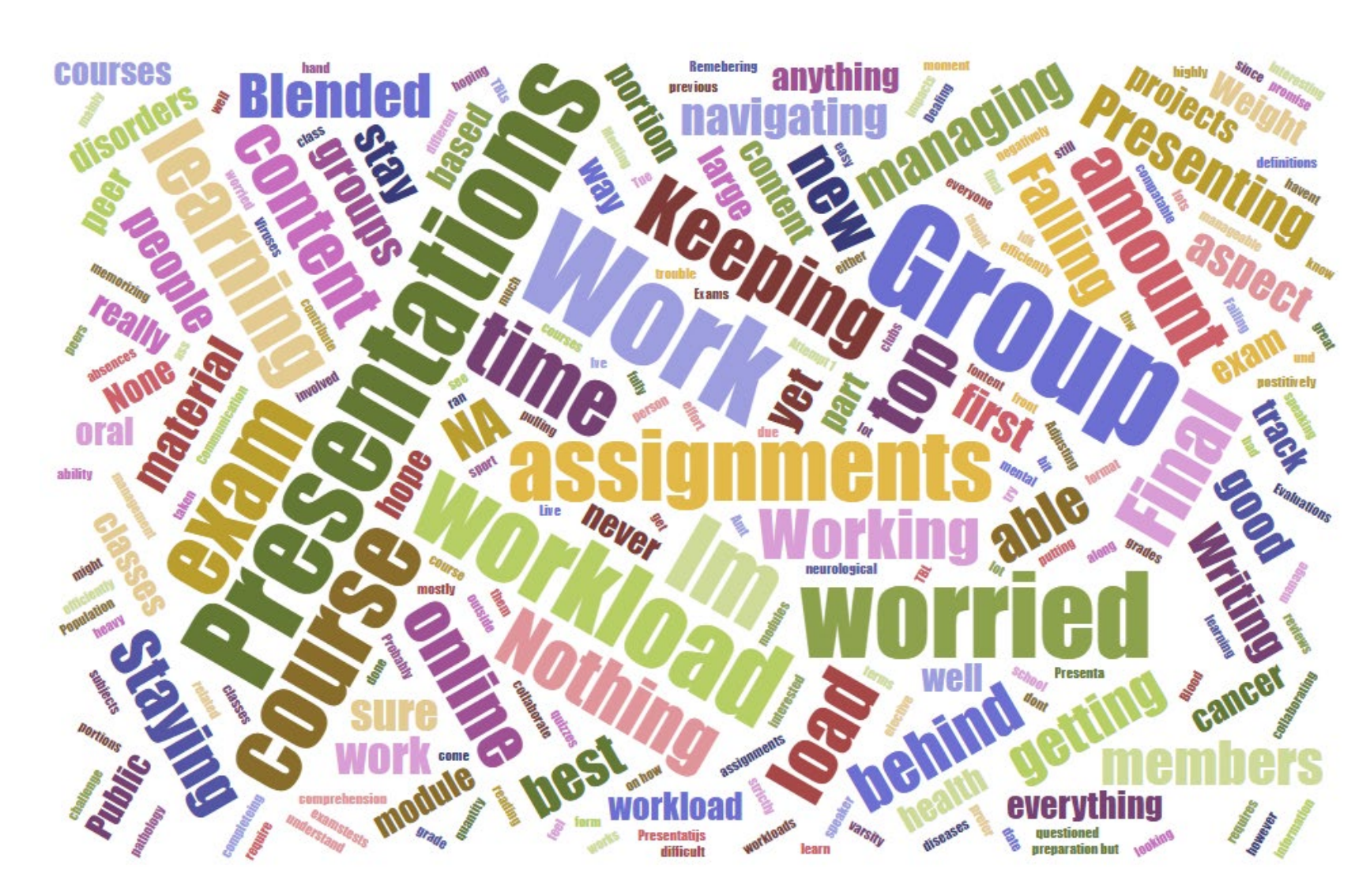

Active Learning to Build **Community** 

Qlicker Quizzes

Group Work **Contribution** Questions

Feedback Fruits Peer Reviewing OnQ Class Progress

MS Teams for Teaching Team Coordination

## **FeedbackFruits**

# Peer Reviewing Activities enhance in-class interactions

#### Group Projects: Presentations and Posters

- Review other groups' work: rubric and feedback
- Reflection on the overall process, rating reviewers
- Rubric evaluation and participation marks

#### Group Member Peer Reviews

- Rubric comments
- Peer review grade
- Comments and reflections

Active Learning to Build **Community** 

Qlicker Quizzes

Group Work **Contribution** Questions

Feedback Fruits Peer Reviewing

OnQ Class Progress

MS Teams for Teaching Team Coordination

# OnQ Course Overview Widget

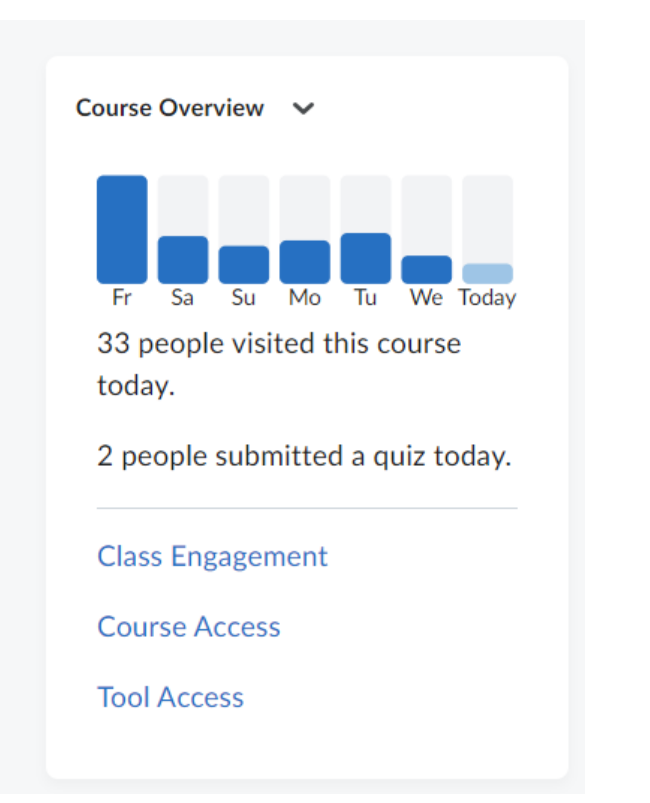

### Add it to your homepage: Class Engagement, Course Access, Tool Access

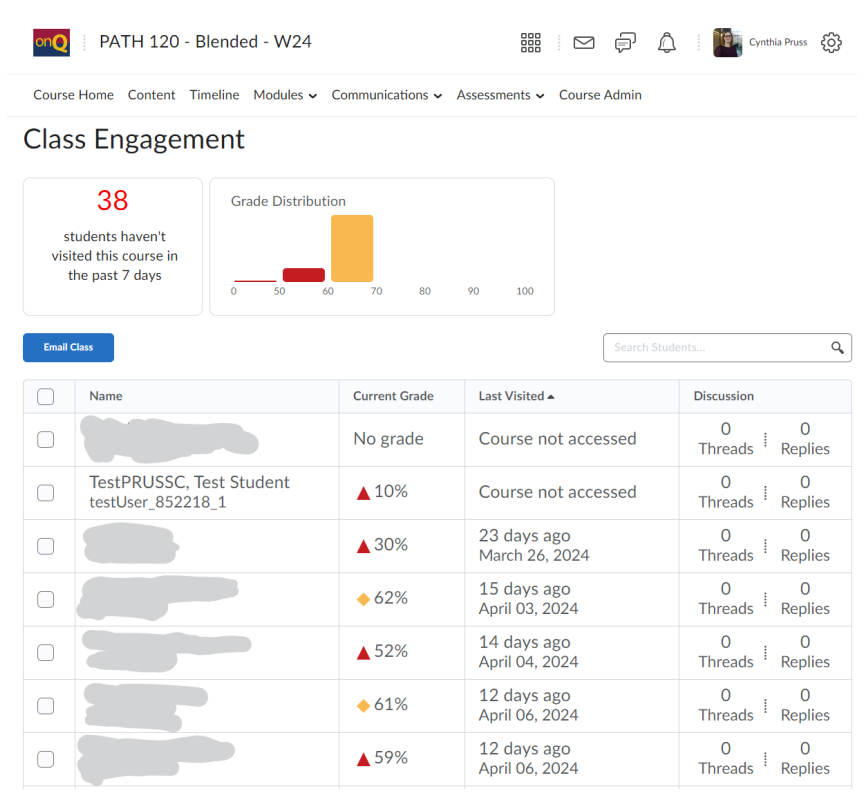

Active Learning to Build **Community** 

Qlicker Quizzes

Group Work Contribution Questions

Feedback Fruits Peer Reviewing

OnQ Class Progress

MS Teams for Teaching Team Coordination

## Class Progress (under Assessments)

• Snapshot of your students' progress in content, assessments, grades, and access to the course and OnQ

Qlicker Quizzes

Questions

Active Learning to Build **Community** 

#### Filter to: All Users  $\sim$ Use agents to automate feedback Name  $\triangle$ **Content Completed** Objectives Logins Grades **Student, First** ℒ بالبسانا اباستساخات an an Dan Dallah an NetID No objectives 48 % Completed: 73 / 151 Logins: 76 Student#  $\Omega$ **Student, First** mana ta tanadatan . . . . . . . . . . . . . . NetID No objectives 42 % Completed: 64 / 151 Logins: 30 Student# **Student, First** 요 المستمد NetID No objectives 31 % Completed: 47 / 151 Logins: 70 Student#  $\Omega$ Student, First as i de la sel de la s حفاء وجوجوا و and come No objectives NetID 36 % Completed: 55 / 151 Logins: 55 Student# ₽ **Student, First** ,,,,,,,,,,,,,,, No objectives NetID 40 % Completed: 61 / 151 Logins: 24 Student# **Student, First**  $\Omega$ مساسياتها ويستحقنه an an Leithealtas NetID No objectives 31 % Completed: 47 / 151 Logins: 78 Student#  $\Omega$ **Student, First** thattil Journal J. <u> 1 - 1 - 1 - 1 - 1 - 1 - 1 - 1</u> NetID No objectives 48 % Completed: 72 / 151 Logins: 74 Student# **Student, First** ℒ 11-111-1111-111 alma.a.hha.m NetID No objectives 30 % Completed: 45 / 151 Logins: 55 Student# Group Work MS Teams for Feedback Fruits OnQ Class Check In and Contribution Teaching Team Peer Reviewing ReviewProgress

**Class Progress** 

**D** Settings <sup>O</sup>Help

Coordination

 $\alpha$ Search users

### Individual Class Progress:

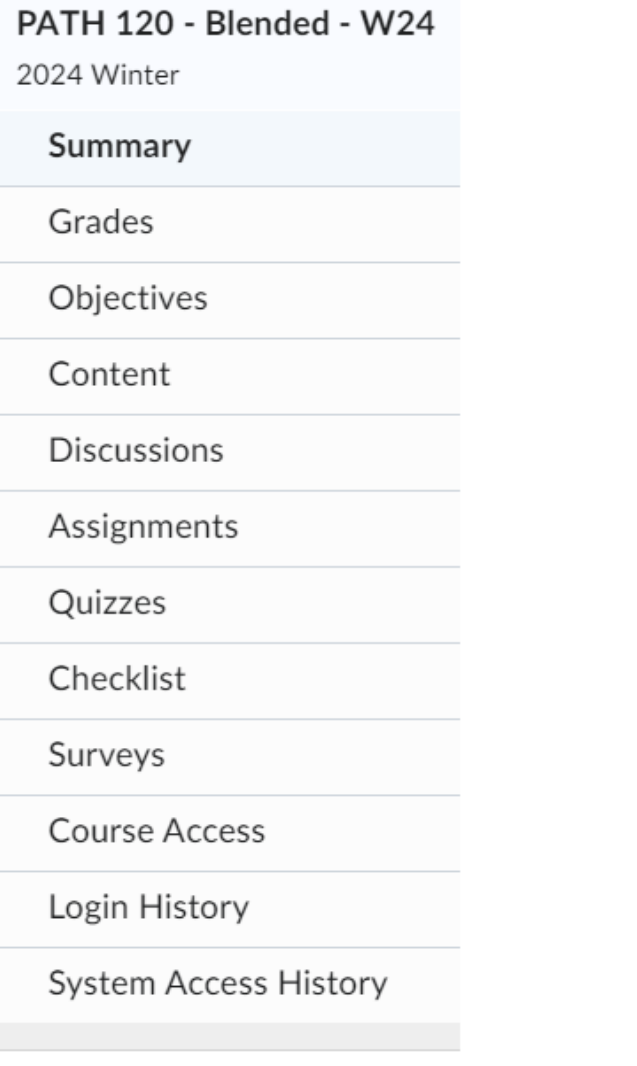

#### Content

Topics Visited Total Visits Time Spent 42 % Completed: 64 / 151  $62/151$  359 11d 16h 27m 35s **Topics Visited: 62**  $\blacktriangledown$ **■ Path 120 Week 13 W24 Final Exam Review SLIDES** 1 visits 0d 0h 0m 19s Last visited: Apr 14, 2024 3:01 PM Module 5.2: Infectious Disease - The COVID-19 Pandemic and Population Health 23 visits 0d 22h 14m Last visited: Apr 14, 2024 2:39 PM  $47s$ Module 5.1: Infectious Disease - Antibiotic Resistance 28 visits 1d 14h 4m Last visited: Apr 14, 2024 2:38 PM 44s 目 Module 05.2: Companion Guide Last visited: Apr 12, 2024 1:17 AM 目 Trajectory Slides with Narration W24 2 visits 0d 0h 7m 40s Last visited: Apr 12, 2024 12:59 AM Module 2.2: Solid Tumours and Blood Cancers 33 visits 2d 12h 56m Last visited: Apr 11, 2024 1:26 PM  $39s$ Module 01: Introduction to Pathology 40 visits 2d 4h 58m Last visited: Apr 11, 2024 1:22 PM  $10<sub>s</sub>$ TBL Individual Assignment 4 Last visited: Apr 11, 2024 1:11 PM  $31s$ 

Active Learning to Build Community

Qlicker Quizzes

Group Work Contribution Questions

Feedback Fruits Peer Reviewing

OnQ Class Progress

MS Teams for Teaching Team Coordination

## Using Microsoft Teams for Teaching Team Management

- Teaching Assistant Schedule for in-class and grading
- Teaching Assistant Guide for Roles and Responsibilities
- Standard Email Replies Common Course Questions
- Grading Guidelines, Answer Keys, Common Mistakes, and Feedback Comments
- Class Attendance and Documentation
	- By assessment and by student
	- Academic considerations listed with affected dates/severity
	- Academic accommodation extensions with revised due dates
- Teams Chat for reminders, questions, answers, and discussion

 $\sqrt{r}$  Teams GROUP-PATH 120 W24  $\cdots$ **Teaching Team** 

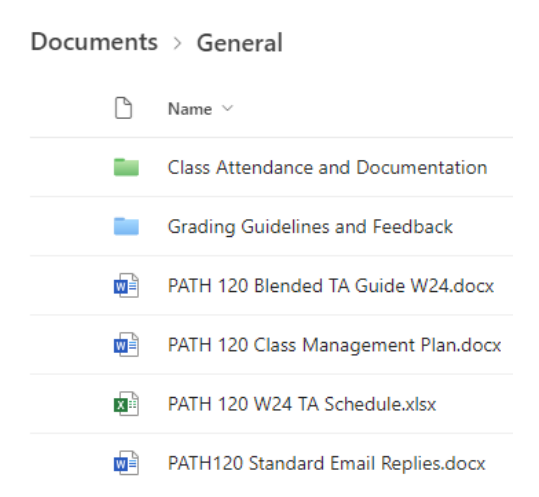

Active Learning to Build **Community** 

Qlicker Quizzes

Group Work Contribution Questions

Feedback Fruits Peer Reviewing

OnQ Class Progress

MS Teams for Teaching Team Coordination

### **Create feedback loops with different avenues of communication**

- Follow up with students early and often:
	- Academic considerations or QSAS related issues
	- Groups who have shaky attendance
	- Self-identified students who are having a rough time personally or in their group
	- Students asking for help or feedback in person, in OnQ, by survey, or by course email
- Follow up in person during class or outside class time
	- Check in during work time
	- Follow up with emails and invitations to meet in office hours

### **Leave time to circulate and interact with students.**

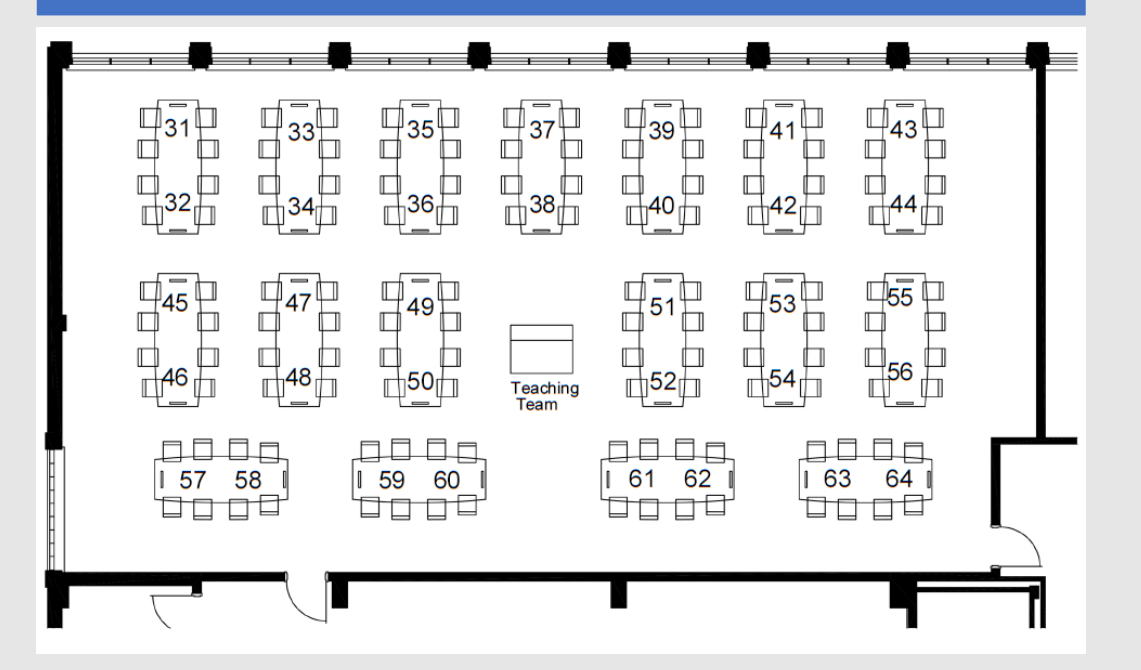

Active Learning to Build **Community** 

Qlicker Quizzes

Group Work Contribution Questions

Feedback Fruits Peer Reviewing

OnQ Class Progress

MS Teams for Teaching Team Coordination

Create connections with and between students in multiple ways to let them be heard.

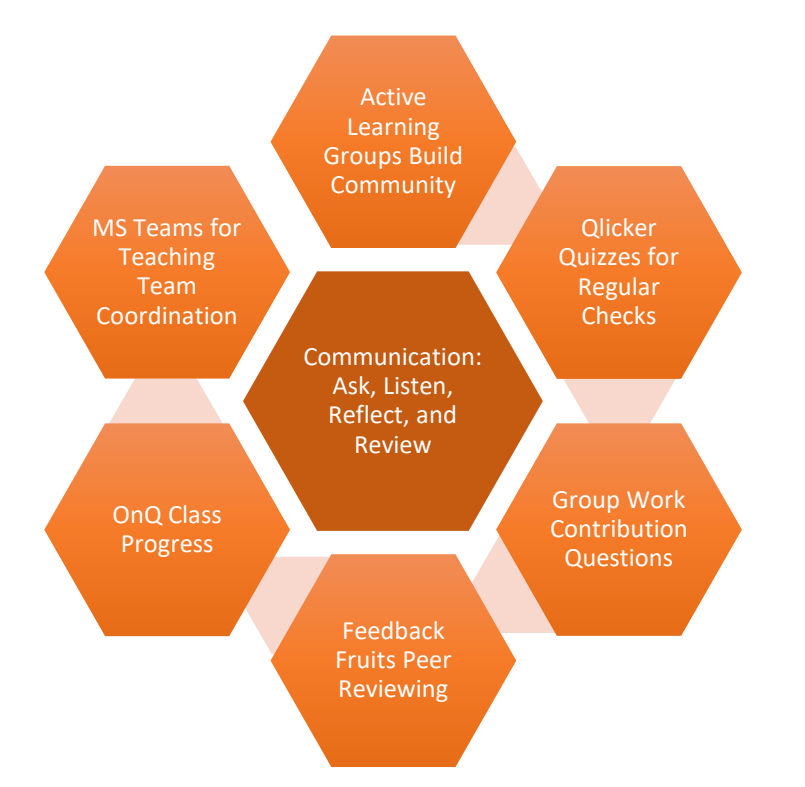

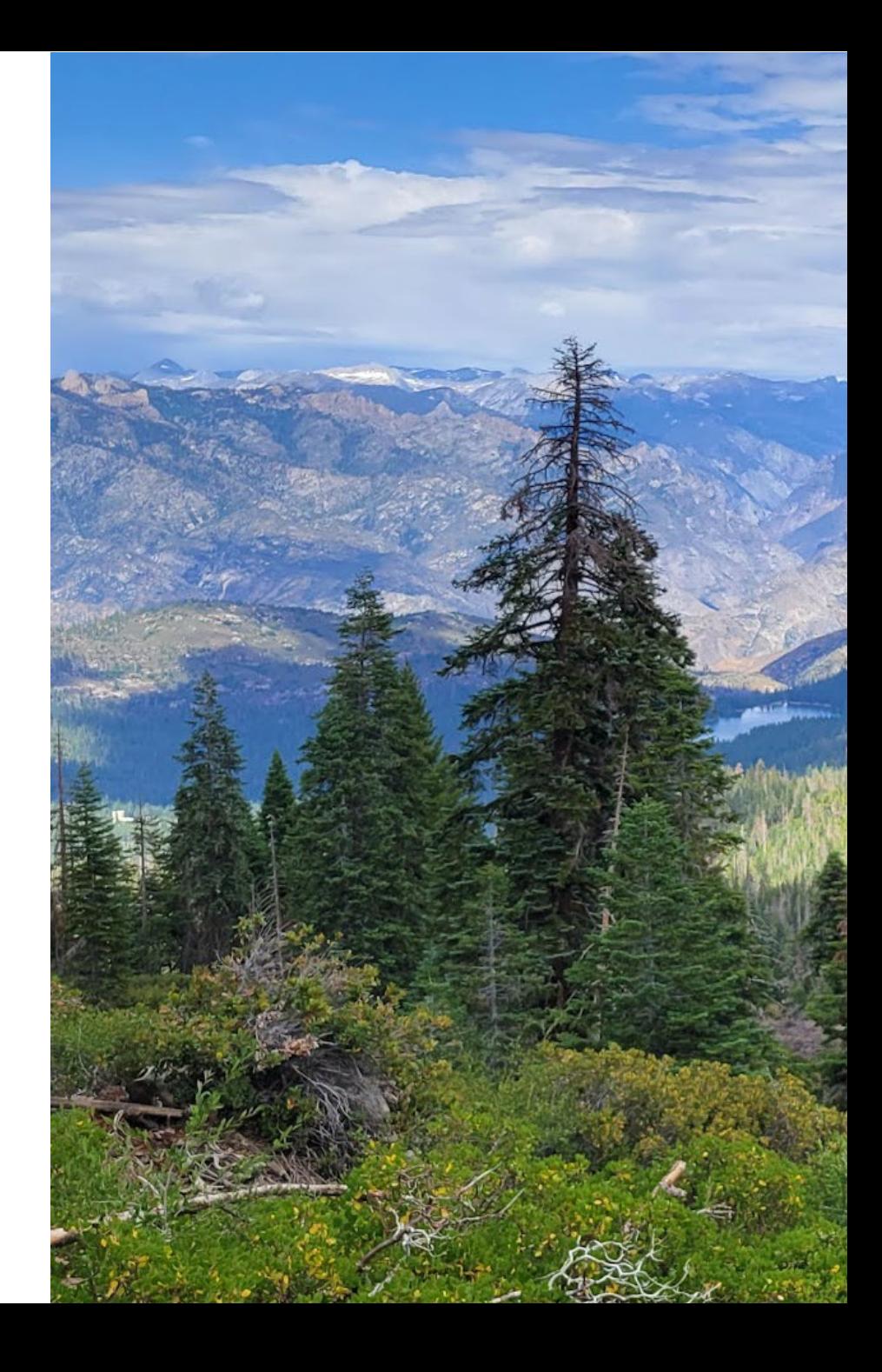

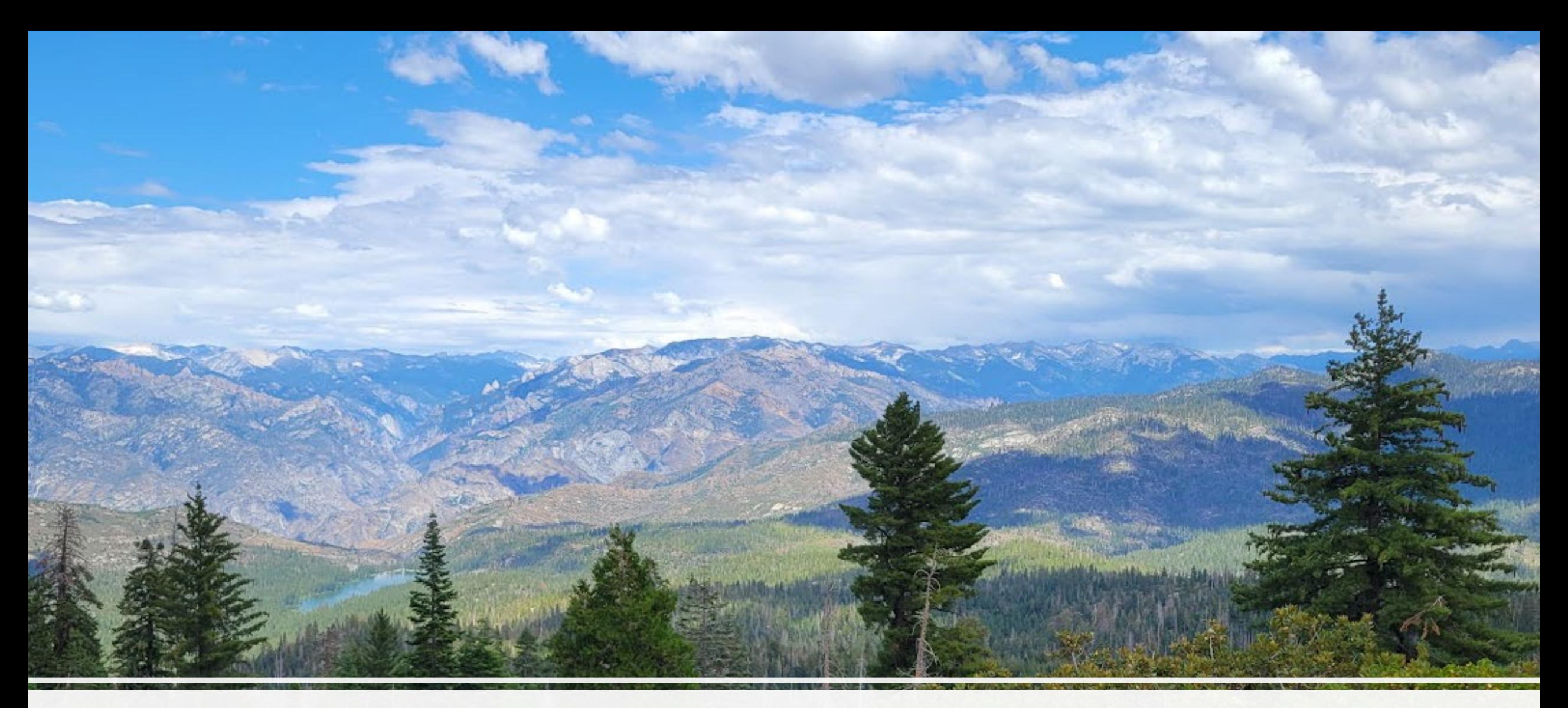

## Questions and Discussion

## **B.1 Helping Students be Heard: Make Large Active Learning Spaces Smaller by Leveraging Technology Tools**

## *Cynthia Pruss, Pathology and Molecular Medicine*

Developing a warm inviting class experience while managing the practicalities of a large class size is a challenge. Queen's has large active learning classrooms for groups of 4-8 students. In PATH 120: Understanding Human Disease in the 21st Century, we attempt to deliver a small class experience in a large class format. PATH 120 has weekly two-hour sessions primarily for assessments, where students complete group work, share class presentations, and peer review using Feedback Fruits. The Qlicker app is used to poll for group dynamics and student wellness in addition to understanding of the material and a way to check in with the class. Teaching assistants work through MS Teams to collaborate on feedback and grading. OnQ resources are also leveraged to improve class management and identify struggling students for individual follow up. By making the most of active learning, we can help all our students thrive in this educational environment.